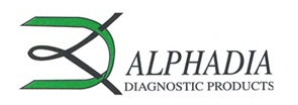

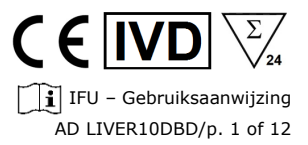

# **Liver Profile 10 Ag Dot for BDI**

Bestelcode: AD LIVER10DBD

BlueDiver Protocol: 02

# **1. BEOOGD GEBRUIK**

Liver Profile 10 Ag Dot for BDI is een immunodot-kit voor de detectie, in menselijke *sera*, van IgG-autoantilichamen tegen de volgende antigenen: M2/nPDC, M2/OGDC-E2, M2/BCOADC-E2, M2/PDC-E2, gp210, sp100, LKM1, LC1, SLA en F-actin.

Deze kit is bedoeld, om door immunofluorescentie verkregen patronen te bevestigen (NB: immunofluorescentie is de screenings- en referentiemethode bij auto-immuniteit). De kit is een hulpmiddel bij de diagnose van diverse auto-immuunziekten (voor meer informatie over auto-antilichamen en auto-immuunziekten, zie *11.5 Diagnostische waarden van de auto-antilichamen*).

De test is bedoeld voor een grote, routinepopulatie. Deze kit is strikt voorbehouden voor professioneel gebruik in klinische analyselaboratoria. Deze kit is strikt bedoeld als een geautomatiseerde test en kan alleen worden gebruikt in een BlueDiver Instrument Model I of II (hierna respectievelijk BDI I of BDI II genoemd).

Voor een semi-kwantificering van de testresultaten is het nodig het BlueDiver scannersysteem en de Dr Dot software te gebruiken. Dit systeem is niet inbegrepen in het BDI I, maar wel in het BDI II (zie punt 4).

# **2. PRINCIPE VAN DE TEST**

De kit en alle onderdelen ervan zijn uitsluitend bedoeld voor gebruik in het BDI I of II.

De test is gebaseerd op het principe van een enzymimmunoassay (EIA). De teststrip bestaat uit een membraan op een kunststof onderlaag. Tijdens de testprocedure worden de teststrips met verdund patiëntserum geïncubeerd. Humane antilichamen, indien aanwezig, binden aan de overeenkomstige specifieke antigenen op het membraan. Overtollige of ongebonden antilichamen worden tijdens de wasfase verwijderd. Vervolgens worden de strips geïncubeerd in met alkalische fosfatase (AP) geconjugeerde geitantilichamen tegen humaan IgG. Dit enzymconjugaat bindt het antigeen-antilichaam-complex. Tijdens de tweede wasstap wordt het overtollige conjugaat verwijderd, waarna de strips tot slot in een substraatoplossing worden geïncubeerd. Als er sprake is van enzymactiviteit zijn er paarse spots op het membraan te zien. De intensiteit van de kleuring is recht evenredig met het aantal antilichamen in het monster.

De kit bestaat uit 24 tests voor eenmalig gebruik.

## **3. KIT INHOUD**

**Voor het gebruik van de kit moet gecontroleerd worden, dat alle genoemde artikelen aanwezig zijn en dat de kenmerken van het product overeenstemmen met die welke hierna worden beschreven. Als er een van de artikelen ontbreekt of beschadigd is, dan mag de kit niet gebruikt worden. Gelieve de distributeur te contacteren.**

# **3.1 Bestanddelen**

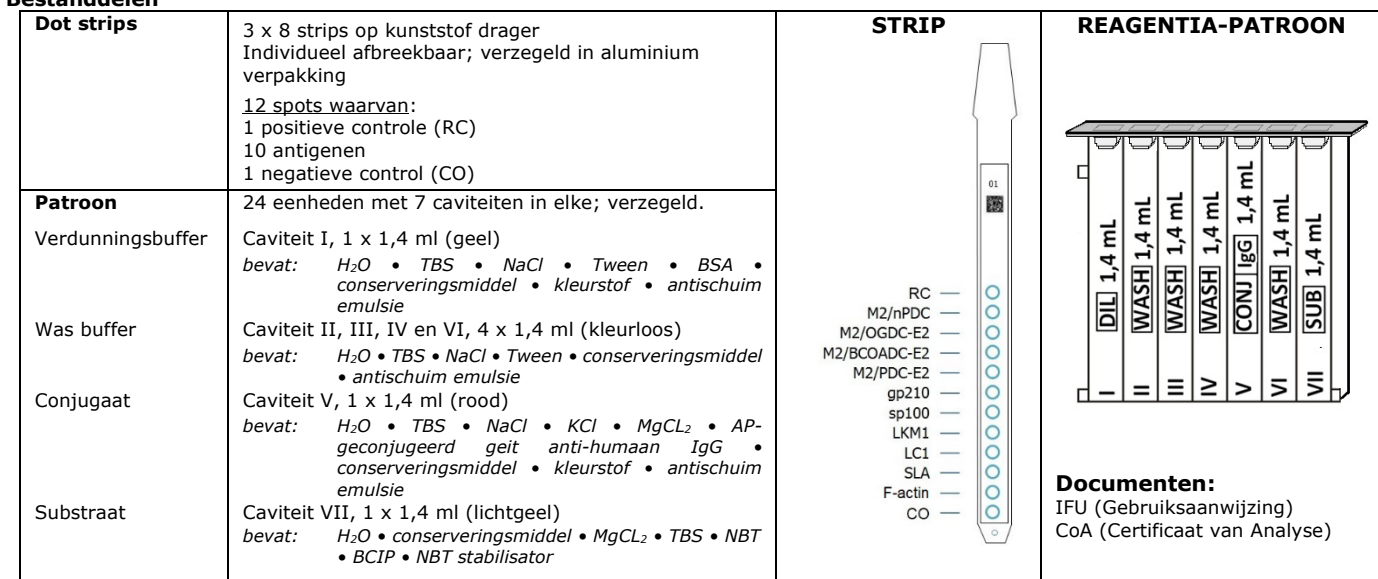

#### *Afkortingen:*

*AP = Alkalische fosfatase; BCIP = Bromo-Chloro-Indolyl-Fosfaat; BSA = Bovine Serum Albumin; KCl = Kaliumchloride; MgCl2 = Magnesiumchloride; NaCl = Natriumchloride; NBT = NitroBlue Tetrazolium; TBS = Tris Buffer Saline*

*Meer gedetailleerde informatie over de gebruikte antigenen is beschikbaar in het MSDS (via de websit[e www.alphadia.be\)](http://www.alphadia.be/).*

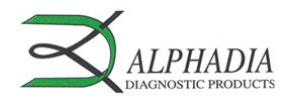

# **Symbolen op kit-etiketten**

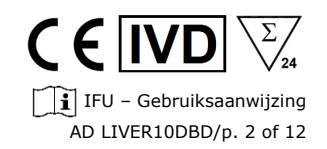

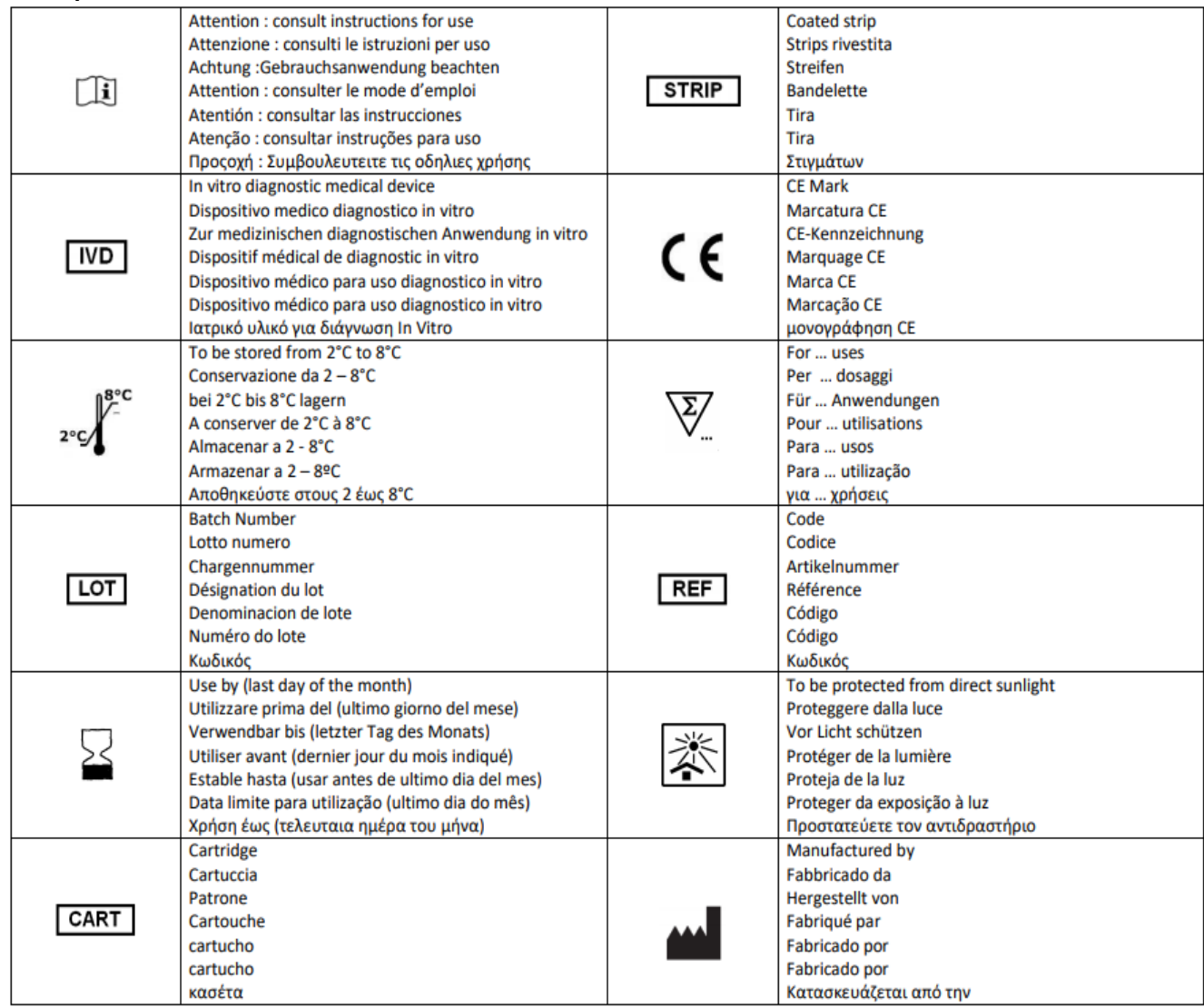

## **3.2 Gebruikte antigenen**

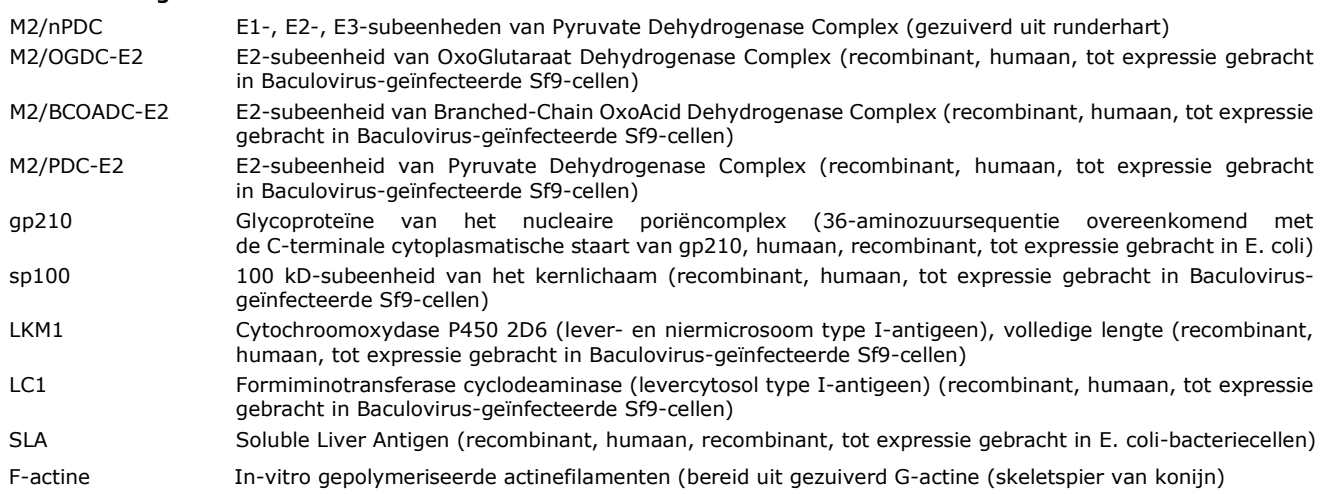

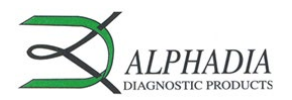

# E IVD  $\hat{I}$  IFU – Gebruiksaanwijzing AD LIVER10DBD/p. 3 of 12

# **4. VEREIST, MAAR NIET VOORZIEN MATERIAAL**

*BDI I:*

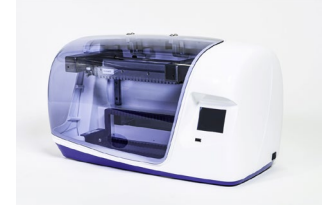

*BlueDiver scanner en* 

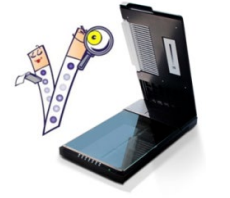

*BDI II:*

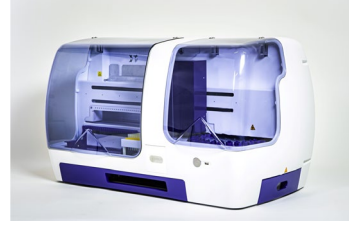

*Het BDI I is een instrument dat de verschillende incubatie- en wasstappen van de Alphadia immunodot-strips uitvoert, vanaf de afgifte van het monster tot de uiteindelijke kleurontwikkeling. De maximale capaciteit bedraagt 24 strips die gelijktijdig geïncubeerd worden. Elke strip is verbonden met een patroon die de verschillende reagentia voor de test bevat. Het BDI I beschikt over een barcodelezer die controleert of een strip correct met de bijbehorende patroon is verbonden.* 

*Voorafgaande opleiding wordt sterk aanbevolen (raadpleeg uw verdeler). Raadpleeg de gebruikershandleiding alvorens het BDI I te gebruiken.*

**BlueDiver scanner en staten die berei**bere scanner en Dr Dot software zijn bedoeld voor het uitlezen van testresultaten van<br>**Dr Dot software: staten die staten** immunodot strips. De Dr Dot software en de BlueDiver scanner *gebruikt worden.* 

*De scanner is speciaal ontwikkeld voor het lezen van de strips met "BlueDiver" design. Op basis van het beeld van de gescande strips zet de Dr Dot software de intensiteit van elke dot/lijn in een numerieke waarde om (de numerieke schaal is gebaseerd op een grijsschaal). De resultaten worden uitgedrukt in willekeurige eenheden (van 0-100). 1-24 strips kunnen worden afgelezen. Voorafgaande opleiding wordt sterk aanbevolen (raadpleeg uw verdeler).*

*Neem contact op met uw verdeler om de laatste versie van de Dr Dot software te verkrijgen.* 

Gelieve de gebruikershandleiding te raadplegen alvorens de BlueDiver scanner en Dr Dot software *te gebruiken.*

*Het BDI II is een instrument dat de verschillende stappen (zoals het pipetteren van monsters, incubatie, wassen, drogen en aflezen van Alphadia immunodot-strips) uitvoert, vanaf het storten van het monsterbuisje tot de uiteindelijke aflezing van de strips.* 

*De maximale capaciteit van het BDI II is van 24 strips die gelijktijdig geïncubeerd worden. Elke strip is verbonden met een patroon die de verschillende reagentia voor de test bevat. Het BDI II beschikt over een barcodelezer die controleert of een strip correct met de bijbehorende patroon is verbonden.*

*Het systeem omvat het BlueDiver scanner en Dr Dot leessysteem. Een voorafgaande opleiding is verplicht (raadpleeg uw verdeler).* 

*Raadpleeg de gebruikershandleiding alvorens de BDI II te gebruiken*

*Ander materiaal:* micropipetten, absorberend papier, beschermingsmiddelen (zie punt 6).

#### **5. OPSLAG**

De kit moet gedurende de gehele geldigheidsperiode worden bewaard bij een temperatuur tussen +2°C en +8°C (zie vervaldatum op de kit). Niet invriezen!!

Na de eerste opening van de kit moeten ongebruikte reagenspatronen bij 2-8°C worden bewaard, bij voorkeur in de originele doos van de kit, beschermd tegen (zon)licht.

Ongebruikte strips moeten weer in de bijgeleverde zakjes worden geplaatst, verzegeld en bij voorkeur in de originele doos bij 2-8°C worden bewaard. Bij correcte opslag zijn alle onderdelen van de kit stabiel tot de aangegeven vervaldatum.

# **6. VOORZORGSMAATREGELEN**

- 1. Alle reagentia zijn uitsluitend bestemd voor in-vitrodiagnostiek en professioneel gebruik. De kit moet alleen door getraind technisch personeel worden verwerkt.
- 2. De reagentia in de kit worden als niet gevaarlijk beschouwd, aangezien de concentraties van potentieel gevaarlijke chemische stoffen onder de door de Europese regelgeving voorgeschreven drempelwaarden liggen (zie MSDS). Desondanks bevat het product conserveringsmiddelen die (in hun gegeven concentratie) licht vervuilende eigenschappen kunnen hebben of huidsensibilisatie kunnen veroorzaken. Daarom moet contact met de huid, de ogen of de slijmvliezen worden vermeden. Zoals bij elke chemische stof die specifieke gevaren bevat, mag het product/de componenten van het product alleen door gekwalificeerd personeel en met de nodige voorzorgsmaatregelen worden gehanteerd.
- 3. De stalen van patiënten moeten worden behandeld alsof ze besmettelijke ziekten kunnen overdragen; ze hebben dus een geschikte bescherming nodig (handschoenen, laboratoriumjas, veiligheidsbril). In ieder geval moeten GLP regelen worden toegepast met alle geldende algemene of individuele veiligheidsregels.
- 4. Afvalverwijdering: Patiënten monsters, geïncubeerde teststrips en patronen moeten als besmettelijk afval worden behandeld. De dozen hoeven niet afzonderlijk te worden ingezameld, tenzij anders vermeld in de officiële voorschriften.

#### **7. AANBEVELINGEN**

- 1. Alphadia en zijn geautoriseerde distributeurs kunnen niet aansprakelijk worden gesteld voor schade die indirect of als gevolg van: een verandering of wijziging in de aangegeven procedure, een oneigenlijk gebruik van de kit en/of het gebruik van een onvolledige of beschadigde kit. Het gebruik van deze kit is voorbehouden aan gekwalificeerd technisch personeel.
- 2. De verantwoordelijkheid van Alphadia beperkt zich in alle gevallen tot het vervangen van de kit.
- 3. In het geval van een ernstig incident (letsel, verslechtering van de gezondheid of overlijden) met deze IVD-kit, dient u dit onmiddellijk te melden aan de fabrikant (zie adres hieronder) en aan de bevoegde instantie in uw land.

#### **8. HET NEMEN VAN MONSTERS, BEHANDELING EN OPSLAG**

De test mag alleen worden gebruikt op vers verzamelde *serummonsters*! Onzuivere sera moeten op lage snelheid gecentrifugeerd worden. Monsters worden verzameld in droge buizen. Na centrifugatie moeten de serummonsters direct gebruikt, of in kleinere hoeveelheden verdeeld worden. Monsters mogen slechts enkele dagen bij 2-8°C bewaard worden. Voor langere perioden moeten ze ingevroren worden bij minstens -20°C. Vermijd herhaaldelijke vries/ontdooien cycli.

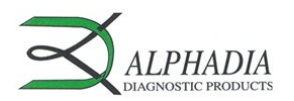

# **9. TEST PROCEDURE**

**BEDIENINGEN EN TIPS:**

**TEST PROCESS principe:**

Na handmatig laden van de strips en reagentia-patronen worden de incubatie- en wasstappen van de procedure automatisch door het BDI verwerkt; deze zorgt voor de efficiënte circulatie van de buffers over het oppervlakte van de strips dankzij een op en neer gaande beweging van de strips in de caviteiten van de reagentia-patronen. De gehele testprocedure wordt uitgevoerd bij kamertemperatuur. *Beschrijving van de strips:*

*De reactieve zijde* van de strips (voorkant) is voorzien met antigeen-spots, (lichtblauwe spots). De kleuring van de antigeen spots toont aan dat alle antigenen correct op het membraan aangebracht zijn. De kleur verdwijnt tijdens de procedure.

Voor de traceerbaarheid van de strips bevinden zich op de voorkant van iedere strip een stripcode, nummer en 2D barcode.

 $5 \sim 10$  *De niet-reactieve zijde* van de strips (achterkant) toont zowel alfanumerieke alsook barcode informatie; het BDI kan zo het strip-type en het lotnummer en incubatieprotocol identificeren.

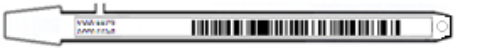

Vóórdat het geautomatiseerde proces kan starten moeten de strips handmatig in de speciale klem geplaatst worden (zie testvoorbereiding hierna, punt 9.1 en 9.2). Tijdens deze handeling nooit de membraanzone van de strips met de vingers aanraken. Altijd handschoenen dragen. Enkel de kunststof onderdelen (de strip support) tijdens de manipulatie van de strips aanraken.

## *Beschrijving van de reagentia-patronen* **(cfr. p1)**

Het reagentia-patroon bevat 7 verschillende caviteiten die gevuld zijn met gebruiksklare reagentia. Het patroon is gesloten en de reagentia caviteiten zijn hermetisch van elkaar gescheiden. De verzegeling moet voor gebruik verwijderd worden. Na het openen van het reagentia-patroon deze met voorzicht manipuleren om morsen en besmetting te voorkomen.

De rugkant van de patroon is gelabeld met alfanumerieke en barcode informatie; zo kan het BDI het patroon-type en het lotnummer identificeren.

De patronen moeten handmatig in de patronenhouder worden ingevoegd vóórdat het geautomatiseerde proces kan starten (zie testvoorbereiding hierna, punt 9.1 en 9.2).

Voor een optimale positie en oriëntatie in de houder heeft de voorkant van het reagentia-patroon een driehoekig gedeelte, en twee vierkante delen aan de rugkant.

### *Beschrijving van de CONTROLES:*

De **Positieve Controle of RC (Reactie Controle)** bestaat uit een eiwit dat alle immunoglobulinen in het monster fixeert. Als de test correct is uitgevoerd, zal deze controle aan het einde van de test een kleuring vertonen (met een intensiteit die afhankelijk is van de effectieve concentratie van de immunoglobulinen in het monster).

Het ontbreken van een kleuring van deze spot aan het einde van de test kan erop wijzen dat het monster niet op de strip is gepipetteerd (zie 10.4 *Problemen oplossen*).

De **Negative Controle of CO (Cut-Off Controle)** bestaat uit een eiwit dat reageert met het enzymatische substraat en met bepaalde bestanddelen van het geteste monster. Als de test correct is uitgevoerd, toont deze controle aan het einde van de test een kleuring, met een signaal dat afhankelijk is van de kinetiek van het substraat en de kenmerken van het monster. De intensiteit van deze controle dient als drempelwaarde voor de uiteindelijke interpretatie van de resultaten (zie 10 INTERPRETATIE VAN DE RESULTATEN).

#### *Strip-reagentia-patroon associatie*

De strips en patronen van eenzelfde testkit hebben hetzelfde lotnummer (i.e. ze zijn een lot-specifiek paar).

Een strip en een reagentia-patroon met verschillende lotnummers zal gedetecteerd worden als een ongeldige instelling door het BDI en het proces zal automatisch stoppen.

Zolang alle paren correct geassocieerd zijn kunnen in eenzelfde run verschillende kits (met hetzelfde protocol nummer, i.e. zelfde incubatietijd en volgorde) verwerkt worden. Het protocol nummer is onder de kit referentie aan de bovenkant van de eerste pagina gegeven).

#### **9.1 Voorbereiding van de reagentia op BDI I**

- Raadpleeg voor het gebruik van het BDI I de bij het instrument geleverde gebruiksaanwijzing.
- Vóór gebruik, alle componenten op kamertemperatuur brengen (+18°C to +25°C).
- Bereid een werklijst voor (door de Dr Dot software of extern); dit helpt voor gemakkelijk laden en de juiste associatie van strips, patronen en patiënten monsters.
- Zorg ervoor dat de patroonhouder correct in het BDI geplaatst is.
- Zorg ervoor dat het BDI aangesloten is.

De volgorde hierna geeft een overzicht van de belading en de voorbereiding van het BDI I, teststrips, patronen en monsters van patiënten vóór het begin van de test. Voor verdere informatie of in geval van een probleem, verwijzen wij u naar de handleiding van het BDI I.

- 1. Schakel het BDI aan en wacht een paar seconden tot de datum en tijd op het scherm worden weergegeven.
- 2. Bevestig de juiste datum en tijd door het drukken van **V** (in het geval van een eerste gebruik of voor een reset, gelieve de handleiding van het BDI te raadplegen)
	- → "*Initialize?"* wordt op het scherm aangegeven.
- 3. Bevestig door te drukken op **V** ; de horizontale arm van het BDI komt automatisch naar voor en stopt in een centrale (stand-by) positie. → *"Load strips (24)"* wordt op het scherm aangegeven.
- 4. **Opmerking: Bij deze stap het aantal van strips niet ingeven en niet bevestigen!!**

Verwijder de klem van de arm door deze voorzichtig omhoog te trekken. Bevestigen van de strips in de klem: neem de klem met de genummerde zijde naar boven (open positie) en plaats de strips, ook met de genummerde (reactieve) zijde naar boven. Plaats het bovenste plastic gedeelte (tong) in de daarvoor bestemde openingen van de klem. Geef een lichte druk zodat de plastic tong de onderkant van het opening bereikt.

Opmerkingen: Begin het plaatsen van de strips altijd in positie 1 van de klem (linkerkant). Laat geen lege ruimtes tussen de strips!

Controleer de verticale, horizontale en laterale uitlijning van de strips visueel na het plaatsen van alle strips. Duidelijke afwijkingen moeten gecorrigeerd worden: verwijder de strips van de klem en plaats hen opnieuw.

**Opgelet**: de verwerking op het BDI en/of het lezen met de BlueDiver scanner van de strips kunnen belemmerd worden door de plastic stukjes die na het individueel afbreken van de strip houders overblijven; verwijder deze met een schaar.

ALPHADIA S.A/N.V. • rue René Descartes 19 • B-7000 Mons • BELGIUM [• www.alphadia.be](http://www.alphadia.be/) TEL +32 (0) 10 68 56 10 • E MAIL : contact@alphadia.be

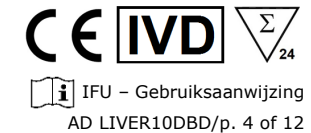

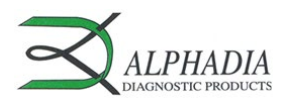

E IND  $\hat{I}$  IFU – Gebruiksaanwijzing AD LIVER10DBD/p. 5 of 12

- 5. Plaats de strip-klem op de arm door deze voorzichtig naar beneden te duwen.
- 6. Stel het aantal geplaatste strips in met behulp van  $\overline{\Psi}$  en  $\uparrow$ .<br>
7 Bevestig het aantal geplaatste strips door het drukken van
- 7. Bevestig het aantal geplaatste strips door het drukken van **V** op de touchscreen; de horizontale arm verplaatst zich automatisch naar de uitlijning plaats; "*Check alignment*" wordt op het scherm aangegeven.
- 8. Controleer de juiste uitlijning van de strips met de functie "JOG": druk aanhoudend op  $\sqrt{ }$  totdat de strips in de uitlijningsopeningen van de patroonhouder gaan. Indien correct uitgelijnd, raken de strips de zijkanten van de openingen niet. Notitie: In het geval van een niet correcte uitlijning (contact van de strips met de patroonhouder), raadpleeg de handleiding van het BDI.
- 9. Bevestig de correcte uitlijning van de strips door **V** op de touchscreen te drukken; het BDI beweegt de strips volledig naar beneden in de uitlijningsopeningen en leest de barcodes van de strips; na het volledig lezen van de barcodes wordt "*Load reagent*" op de touchscreen aangegeven.
- Notitie: In geval van een storing aan een of meerdere barcodes (i.e. als de LED aan de ongelezen posities knipperen), gelieve de handleiding van het BDI raadplegen.
- 10. Open de reagentia-patronen en zet deze onder hun respectieve strips in de daarvoor bestemde plaatsen op de patroonhouder.<br>11. Bevestig door V te drukken: het BDI leest de barcodes van de patronen en controleert de juis
- 11. Bevestig door **V** te drukken; het BDI leest de barcodes van de patronen en controleert de juiste associatie met de strips → na het volledig lezen van de barcodes wordt het aantal strips (gevalideerde associatie van strips/patronen) op de touchscreen aangegeven. Notitie: In het geval van een storing aan een of meerdere barcodes, of in het geval van een verkeerde strip/patroon associatie (knipperende LED op deze positie), gelieve de handleiding van het BDI raadplegen.
- 12. Bevestig het aantal strips door **V** te drukken → het protocol nummer **Protocol ID xx** (als vermeld op de barcodes) wordt aangegeven.<br>13. Bevestig het protocolnummer door **V** te drukken: "**Please close cover"** wordt op
- 13. Bevestig het protocolnummer door **V** te drukken; "*Please close cover"* wordt op de touchscreen aangegeven. 14. Sluit het deksel van het BDI en bevestig het sluiten door **V** te drukken; het BDI begint met een eerste voorbehandeling van de strips door de strips in de 2de caviteit van de patroon te incuberen (1 minuut); aan het einde van deze stap wordt "*Please open cover*" aangegeven.
- 15. Open het deksel van het BDI en bevestig de opening door **V** te drukken; de horizontale arm beweegt zich automatisch naar voren en plaatst de strips in een schuine positie; *"Dry strips"* wordt aangegeven.
- 16. Droog de strips door absorberend papier op de onderste kleine holte voorzichtig aan te brengen (plaats waar het monster gepipetteerd wordt).
- 17. Bevestig het drogen door **V** te drukken; *"Apply samples"* wordt aangegeven.
- 18. Pipeteer 10 µl patiënt serum in de klein holte onderaan de striphouder. Notitie: Indien gewenst kunnen de 10 µl van het serum ook direct in de caviteit met verdunningsbuffer (*"caviteit I"*) gepipetteerd
- worden.tijdens ieder moment van de voorbereiding van de test 19. Bevestig door **V** te drukken; "*Please close cover"* wordt aangegeven.
- Sluit het deksel van het BDI en bevestig het sluiten door **V** te drukken; het BDI begint de test automatisch en gaat door tot alle stappen van het protocol uitgevoerd zijn (zie 9.3)
- 20. Verwijder de resterende buffer voorzichtig met absorberend papier uit de kleine holte van de striphouder. Laat de strips ongeveer 30 min drogen voor de beoordeling van de resultaten.
	- Opmerking: De beoordeling moet binnen 24 uur na de testprocedure plaatsvinden.
	- In het geval bij gebruik van de BlueDiver scanner worden voor de beoordeling van de resultaten de strips in de klem gelaten.

#### REGISTRATIE VAN TESTGEGEVENS

Het testprotocol kan gedownload worden: druk op het USB-stick-symbool en volg de aanwijzingen op het scherm (Insert USB - Writing USB - Remove USB). Deze stap is niet verplicht, maar wordt aanbevolen voor de traceerbaarheid volgens de ISO regelgevingen.

#### **9.2 Testvoorbereiding op BDI II**

Raadpleeg voor het gebruik van het BDI II de bij het instrument geleverde gebruiksaanwijzing.

- Vóór gebruik, alle componenten op kamertemperatuur brengen (+18°C to +25°C).
- Alle voorbereidende stappen die een interventie van de gebruiker vereisen, worden duidelijk in de gebruikersinterface van de BDI aangegeven. Het is het instrument dat het aantal en het type aangeeft die moeten worden uitgevoerd volgens de aanwijzingen die de operator in de fase van de monsteridentificatie heeft gegeven.
- De operator wordt door de gebruikersinterface geleid vanaf het pipetteren van de monsters en ingeven van de kits die getest moeten worden tot de uiteindelijke interpretatie van de resultaten.
- Opgelet: de reagenspatronen moeten geopend worden voordat u ze in de houder plaatst!

# **9.2 Test procedure (Protocol 2 voor alle Alphadia immunodot kits op BDI I en BDI II)**

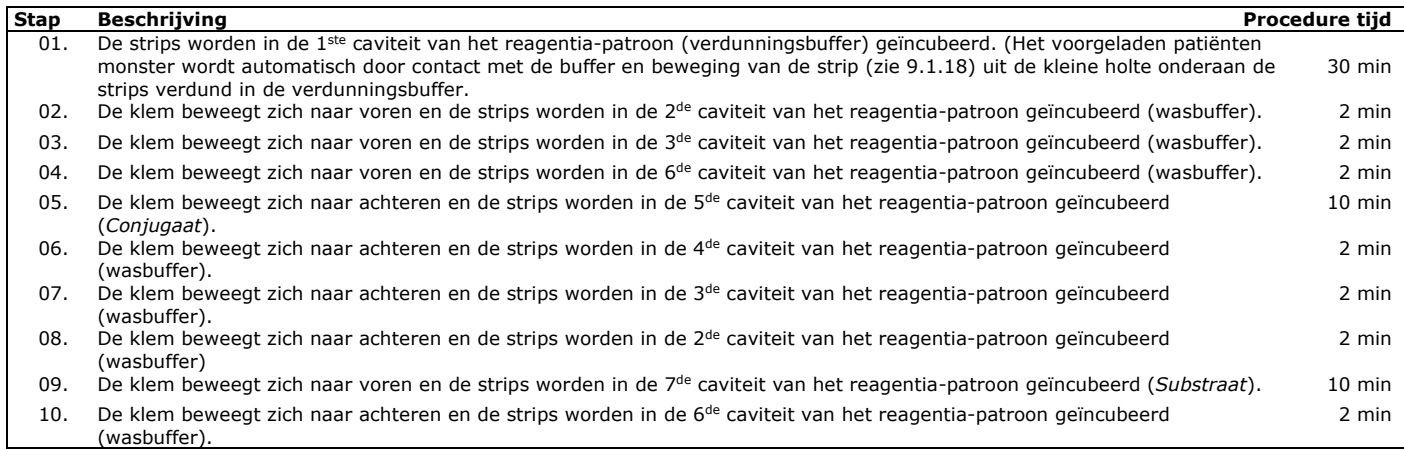

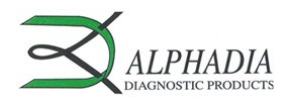

# E IND  $\hat{I}$  IFU – Gebruiksaanwijzing AD LIVER10DBD/p. 6 of 12

#### **10. INTERPRETATIE VAN RESULTATEN**

*Voor BDI I*: een visuele (kwalitatieve) interpretatie van de resultaten is mogelijk, maar het gebruik van de BlueDiver scanner en de Dr Dot-software wordt over het algemeen aanbevolen voor meer precisie en voor een semi-kwantitatieve interpretatie.

*Voor BDI II*: de semi-kwantitatieve interpretatie van de resultaten wordt systematisch uitgevoerd aan het einde van de test.

#### **BELANGRIJK: De positiviteit van alle parameters in deze kit is NIET mogelijk en in zo'n geval is de test NIET geldig. Er moet een extra test worden uitgevoerd om de diagnose te bevestigen.**

#### **10.1Kwalitatieve interpretatie**

- 1. Verwijder de BlueDiver Clamp (klem) uit het BDI en haal de strips eruit.<br>2. Bevestig alle strips (punten naar boven) op de voorgeziene plaats van h
- 2. Bevestig alle strips (punten naar boven) op de voorgeziene plaats van het interpretatie sjabloon (toegevoegd bij elke kit). Het sjabloon toont de respectievelijke posities van antigenen en controles op het membraan.
- 3. De bovenste spot (**positieve controle**) moet positief zijn voor alle patiënten. *Alleen een duidelijk gekleurde positieve controle staat garant dat de test correct verlopen is en dat alle kitcomponenten functioneel waren. Indien de positieve controle niet gekleurd is, is de test mislukt en kan hij niet verder worden geïnterpreteerd.*
- 4. Nu vergelijk de **antigeen spots** met de **negatieve controle**. De negatieve controle is altijd de laatste onderste spot op de strip. De kleurintensiteit van de antigeen spots is recht evenredig met de titer van antilichamen in het patiënt monster. *De kleurintensiteit van de negatieve controle kan variabel zijn (afhankelijk van de eigenschappen van het monster). Als het monster vrij van interfererende stoffen is, kan de kleur van de negatieve controle zelfs dicht bij de achtergrondkleuring liggen. Daarentegen toont een sterk gekleurde negatieve controle een hoge mate van niet-specifieke binding in het monster aan.*

#### *Positief resultaat*:

Een monster is positief voor een specifiek antilichaam als de kleurintensiteit van de antigeen spot hoger is dan de intensiteit van de negatieve controle.

#### *Negatief resultaat***:**

Een monster is negatief voor een specifiek antilichaam als de kleurintensiteit van de antigeen spot lager of gelijk is aan de intensiteit van de negatieve controle.

*NB: Een zwakke kleur van een antigeenpunt, wanneer het dicht bij de kleurintensiteit van het negatieve controlepunt ligt, kan moeilijk te onderscheiden zijn door alleen visuele inspectie. In dergelijke gevallen wordt aanbevolen om Dr Dot-software en het scansysteem te gebruiken (zie 10.2) en de bijbehorende instructies te raadplegen voor een nauwkeuriger interpretatie.*

#### **10.2 Semi-kwantitative interpretatie: Gebruik van het Dr Dot-software en scansysteem**

*De BlueDiver scanner is een speciaal ontworpen systeem voor het uitlezen van Alphadia immunodot strips. Het speciale deksel maakt een eenvoudige plaatsing van de BlueDiver Clamp (klem) mogelijk.*

*De Dr Dot-software maakt een semi-kwantificatie van de resultaten mogelijk. Op basis van het gescand beeld wordt elk resultaat gekwantificeerd in grijswaarden en vergeleken met de in de BlueDiver scanner-deksel geïntegreerde referentieschaal. Deze grijswaarden worden getransformeerd en weergegeven in willekeurige eenheden (AU, van 0 tot 100) op basis van de intensiteiten van de controles (RC en CO, zie punt 9) die op de strip aanwezig zijn, volgens de volgende conversieformule:*

Het resultaat van antigeen X (AU) =  $\frac{De~grijschaalintensiteit~van~antigeen~X - de~grijsschaalintensiteit~van~de~CO}{De~grijsschaalintensiteit~van~de~CO} * 100$ 

- *1. Neem een BlueDiver Clamp uit het BDI. Laat de bewerkte strips aan de BlueDiver Clamp zitten.*
- *2. Plaats de BlueDiver Clamp, met de reactieve zijde van de strips naar beneden, in de daarvoor bestemde plaats in het deksel van de BlueDiver scanner.*
- *3. Start het scannen van de strips met behulp van de Dr Dot-software.*
- *4. De software semi-kwantificeert de resultaten, en de interpretatie van de waarden is als volgt:*

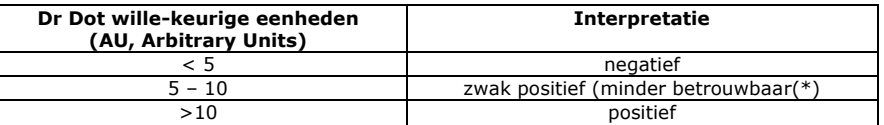

Voor gedetailleerde informatie over de BlueDiver scanner en Dr Dot software, raadpleegt u de gebruiksaanwijzing van uw Dr Dotsoftware.

#### **10.3 Belangrijke aanbevelingen voor de interpretatie van de resultaten**

1. De kits van Alphadia vormen een diagnostisch *hulpmiddel*. Bijgevolg kan geen enkele diagnose worden gesteld uitsluitend op basis van deze kits. De resultaten moeten altijd worden geïnterpreteerd door rekening te houden met het klinisch onderzoek, de voorgeschiedenis van de patiënt en de resultaten die met andere methoden zijn verkregen.

Geen enkele techniek kan de mogelijkheid van vals-positieve of vals-negatieve resultaten uitsluiten. Met dit in het achterhoofd moet, in de mate van het mogelijke, een indirecte immunofluorescentietest worden uitgevoerd vóór het gebruik van deze kit (immunofluorescentie wordt erkend als een referentiemethode in de auto-immuniteit).

- 2. De intensiteit van een resultaat is niet noodzakelijkerwijs gerelateerd aan de mate van intensiteit van de ziekte, maar eerder aan het niveau van de gedetecteerde antilichamen.
- 3. Lage titers van auto-antilichamen kunnen voorkomen bij gezonde patiënten. Om deze reden moeten lage positieve resultaten (dicht bij de CO, tussen 5 en 10 DrDot AU), hoewel geldig, als dubbelzinnig (minder betrouwbaar) worden beschouwd. In dergelijke gevallen wordt aanbevolen de patiënt opnieuw te testen, bij voorkeur met een nieuw monster. Als het resultaat bij het tweede testen onduidelijk blijft, moeten andere diagnostische tests en/of klinische informatie worden gebruikt om de auto-immune status van de patiënt te helpen bepalen.
- 4. Om verschillende redenen en onder bepaalde omstandigheden kan de kit een defect in de prestaties vertonen (zie 10.4 P*roblemen oplossen)*. In dergelijke gevallen zijn de resultaten niet geldig en kunnen ze niet worden geïnterpreteerd. Het wordt aanbevolen om de test te herhalen. Als de fout blijft bestaan, neem dan contact op met uw distributeur.

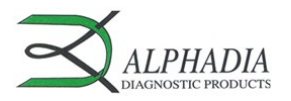

- 5. De intensiteit van de resultaten kan afnemen wanneer de kit aan het einde van zijn levensduur wordt gebruikt. De prestaties van de kit worden echter niet beïnvloed (detectie van positieven en negatieven) onder normale gebruiks- en opslagomstandigheden.
- 6. Opeenvolgende bemonsteringen (op verschillende data) van een auto-immuun patiënt kan soms leiden tot verschillende resultaten van het ene monster tot het andere. Dit verschil kan verschillende oorzaken hebben: de behandeling van de patiënt, de evolutie van de ziekte of een seroconversie. In het specifieke geval van een seroconversie kan het resultaat positief zijn voor een autoantilichaam bij een vroege bemonstering van de patiënt, en positief worden voor een ander auto-antilichaam bij een latere bemonstering van dezelfde patiënt.

# **10.4 Problemen oplossen**

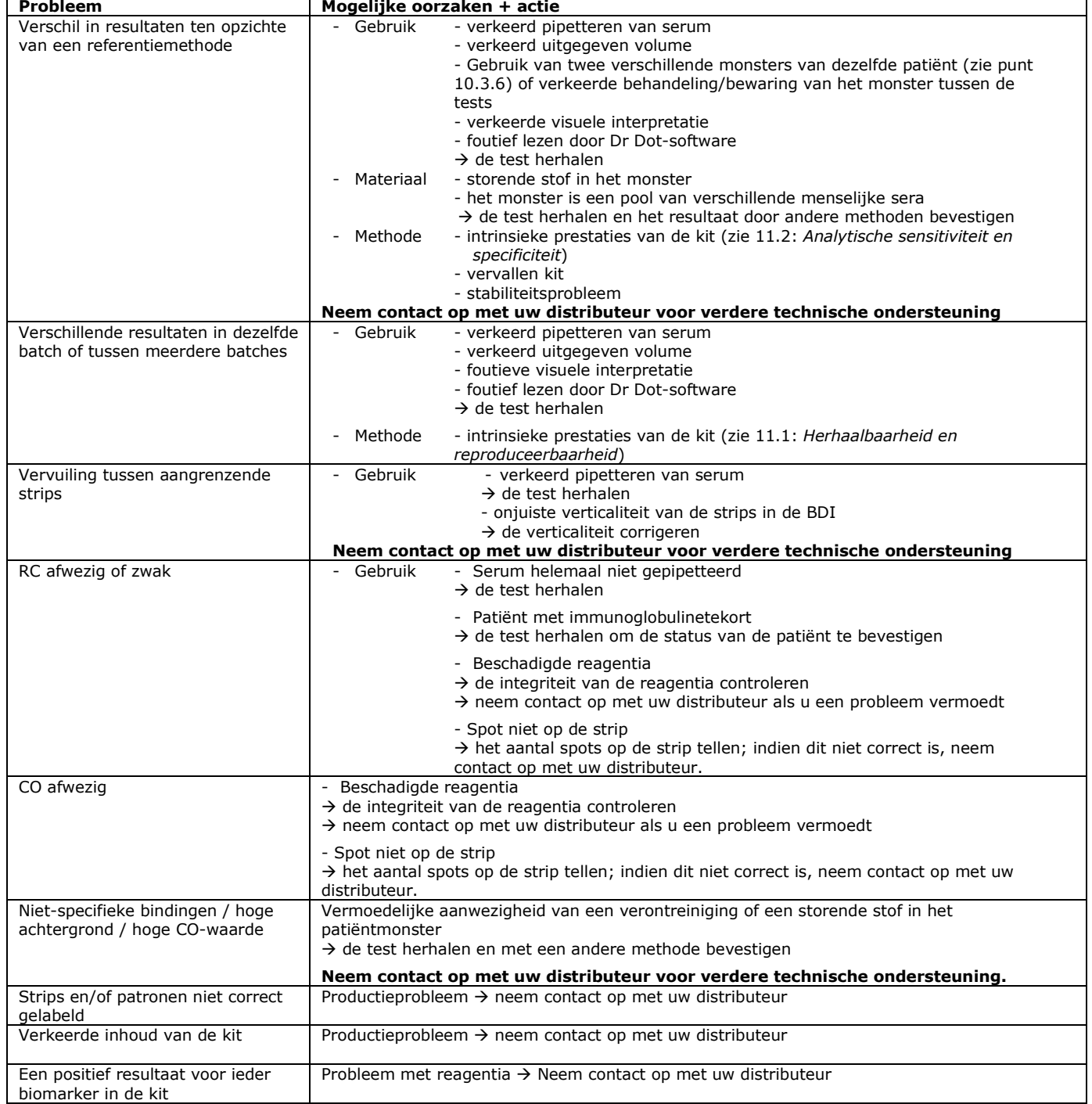

*OPMERKING:*

*De belangrijkste restrisico's van de kit, zoals vermeld in de risicoanalyse van de kit aan het einde van het ontwerp (na mitigatie), zijn de volgende:*

*1) Risico op valse resultaten als gevolg van een pipetfout (slecht serum)*

*2) Risico op valse resultaten als gevolg van een storende stof in het monster*

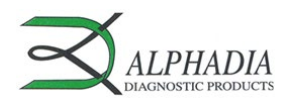

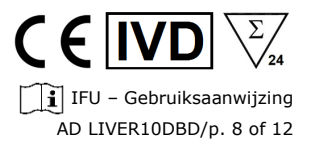

## **11. PERFORMANCES**

## **11.1 Herhaalbaarheid en reproduceerbaarheid**

Referentiemonsters werden voor elk antilichaam getest in opeenvolgende statistisch relevante herhalingen, zowel in dezelfde test als in verschillende tests en tussen verschillende batches om respectievelijk de intra-assay, inter-assay en inter-lot variaties te berekenen.

In alle gevallen lagen de variaties in kleurintensiteit binnen de volgende verwachte grenzen:

 $CV \leq 10\%$  voor intra-assay runs

 $CV \leq 15\%$  voor inter-assay runs

 $CV \leq 20\%$  voor inter-lot runs

# **11.2 Analytische sensitiviteit en specificiteit**

Meetbereik (half gekwantificeerde resultaten): Van 0 AU (negatief) tot 100 AU (hoog positief).

Aantoonbaarheidsgrens: de laagst gemeten waarde van de test is 5 AU (beschouwd als dubbelzinnig volgens het interpretatiealgoritme, zie punt 10.2).

Aangezien er geen internationale norm beschikbaar is voor de auto-antilichamen, zijn de juistheid van de meting en de lineariteit niet van toepassing op dit product.

#### **11.3 Analytische specificiteit**

1. De belangrijkste bekende storende stoffen werden getest op elke biomarker van deze kit.

Voor elke geteste concentratie van de storende stof bedroeg het verschil tussen het resultaat van het monster *zonder* de storende stof en het resultaat verkregen *in de aanwezigheid* van de storende stof niet meer dan 15%.

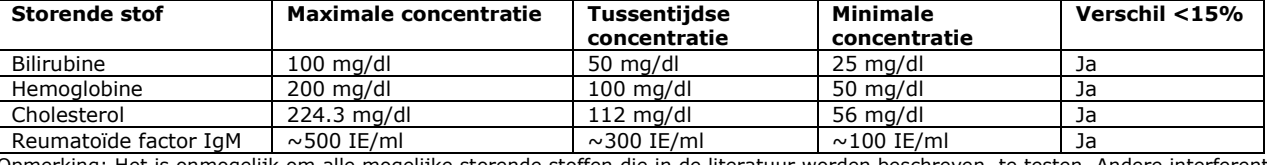

Opmerking: Het is onmogelijk om alle mogelijke storende stoffen die in de literatuur worden beschreven, te testen. Andere interferenties, onder andere door geneesmiddel veroorzaakte interferenties, zijn mogelijk.

2. De hoge analytische specificiteit van de test wordt gegarandeerd door de kwaliteit van het gebruikte antigeen. Deze kit detecteert IgG-antilichamen tegen M2/nPDC, M2/OGDC-E2, M2/BCOADC-E2, M2/PDC-E2, gp210, sp100, LKM1, LC1, SLA en F-actin. Er zijn geen kruisreacties met andere auto-antilichamen gevonden.

#### **11.4 Klinische sensitiveit en specificiteit**

Getypeerde monsters (door referentielaboratoria en/of referentiemethodologieën als bevestigd positief of bevestigd negatief monster voor specifieke antilichamen) werden getest volgens de testinstructies. De sensitiviteit en specificiteit werden berekend op basis van de resultaten van externe prestatie-evaluaties en EQA-controleprogramma's. Een gedetailleerd klinisch rapport is op verzoek verkrijgbaar.

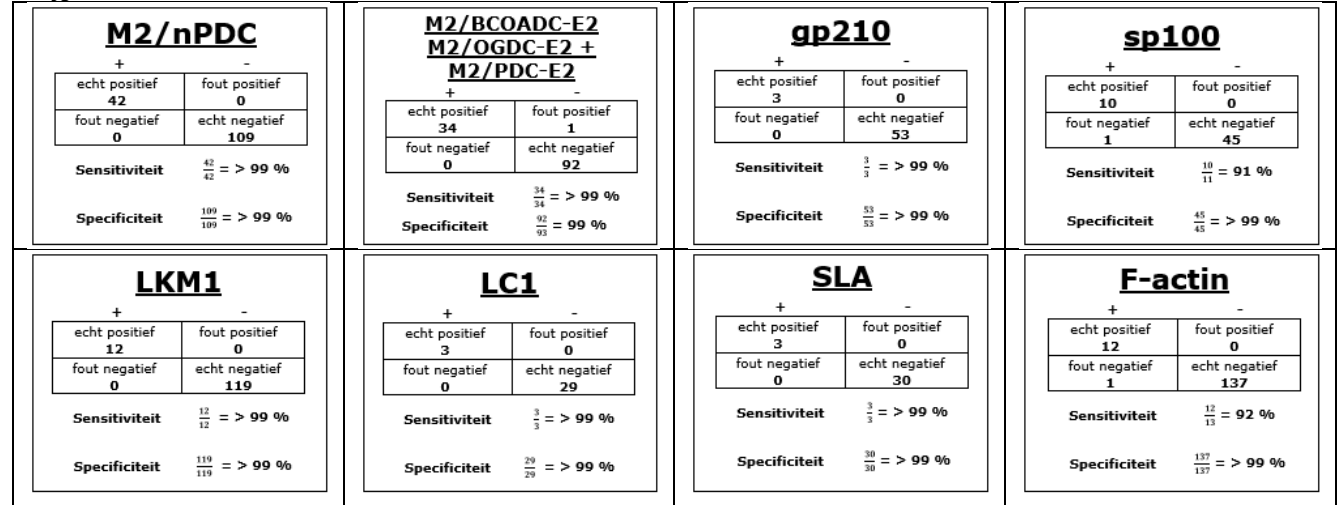

Opmerking: Sensitiviteits- en specificiteitswaarden van 100 % zijn strikt gerelateerd aan bij klinische evaluaties gebruikte monstercohorten. In theorie mag een diagnostische kit niet worden beschouwd als 100% sensitief of specifiek (daarvoor: ten minste > 99%).

# **11.5 Diagnostische waarden van de auto-antilichamen**

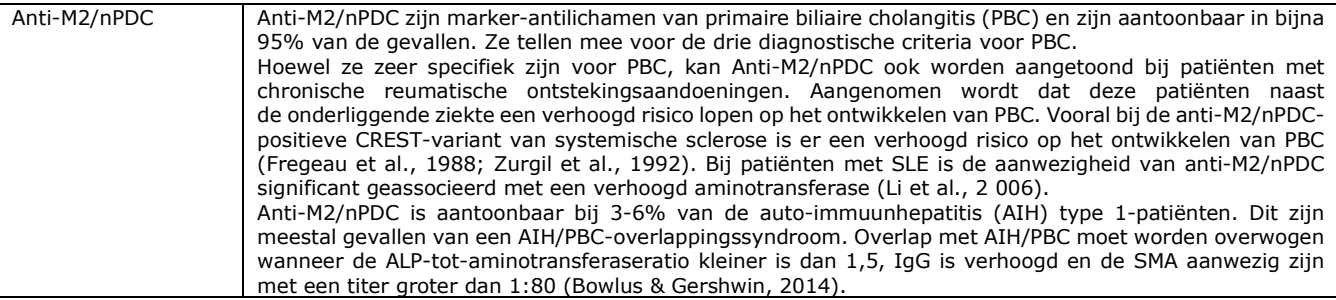

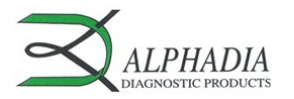

 $C \in \boxed{IVD}$  $\sqrt{\sum_{24}}$ IFU – Gebruiksaanwijzing AD LIVER10DBD/p. 9 of 12

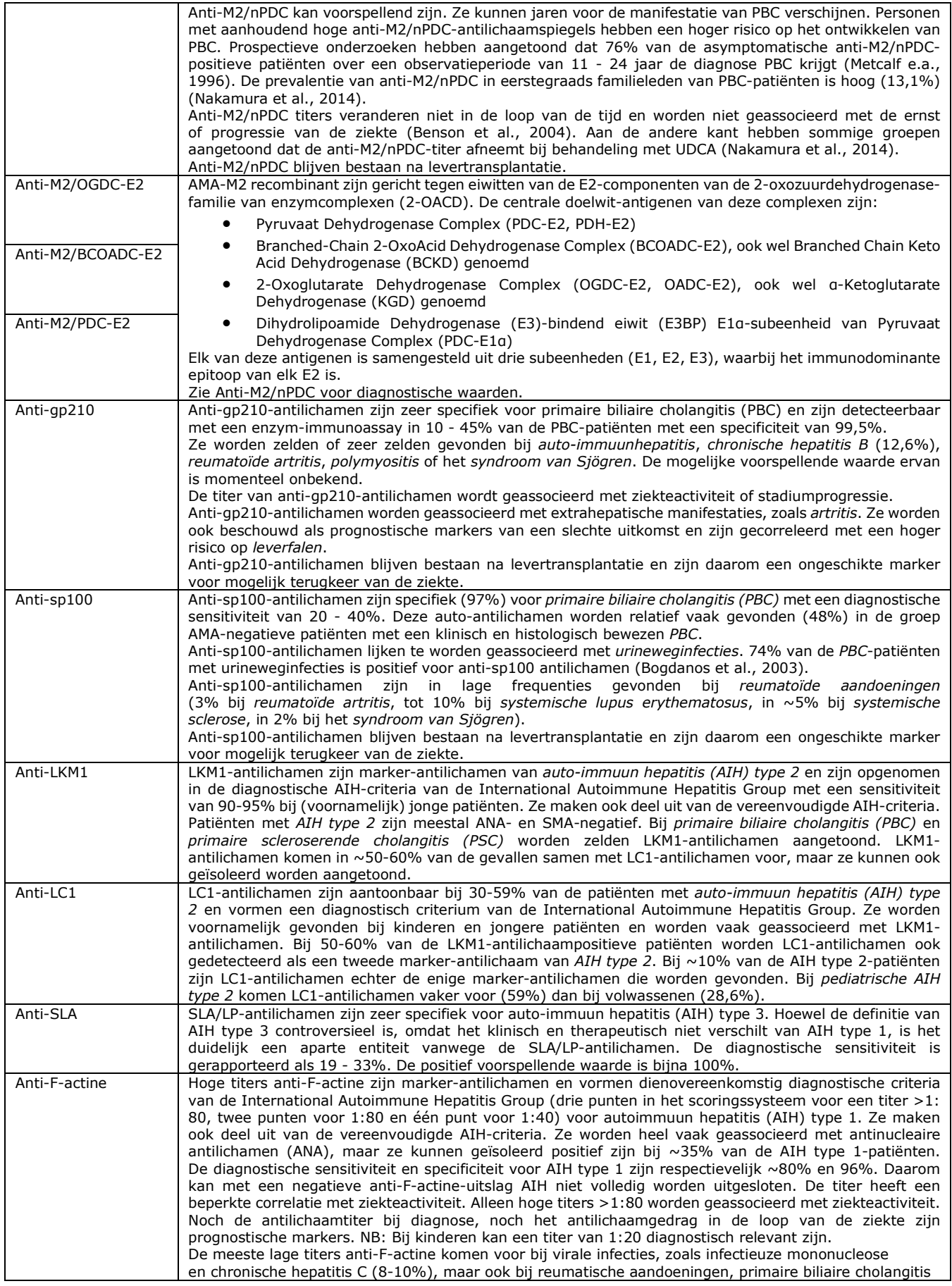

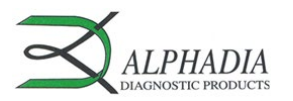

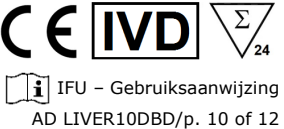

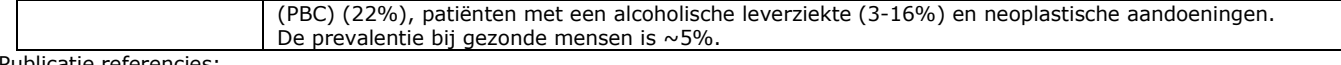

Publicatie referencies:

- *1: Chen BH, Wang QQ, Zhang W, Zhao LY, Wang GQ. Screening of anti-mitochondrial antibody subtype M2 in residents at least 18 years of age in an urban district of Shanghai, China. Eur Rev Med Pharmacol Sci. 2016 May;20(10):2052-60. PMID: 27249604.*
- *2: Pang SY, Dai YM, Zhang RZ, Chen YH, Peng XF, Fu J, Chen ZR, Liu YF, Yang LY, Wen Z, Yu JK, Liu HY. Autoimmune liver diseaserelated autoantibodies in patients with biliary atresia. World J Gastroenterol. 2018 Jan 21;24(3):387-396. doi: 10.3748/wjg.v24.i3.387. PMID: 29391761; PMCID: PMC5776400.*
- *3: Zandanell S, Strasser M, Feldman A, Tevini J, Strebinger G, Niederseer D, Pohla-Gubo G, Huber-Schönauer U, Ruhaltinger S, Paulweber B, Datz C, Felder TK, Aigner E. Low rate of new-onset primary biliary cholangitis in a cohort of anti-mitochondrial antibody-positive subjects over six years of follow-up. J Intern Med. 2020 Apr;287(4):395-404. doi: 10.1111/joim.13005. Epub 2019 Dec 4. PMID:31802567; PMCID: PMC7154539.*
- *4: Calise SJ, Zheng B, Hasegawa T, Satoh M, Isailovic N, Ceribelli A, Andrade LEC, Boylan K, Cavazzana I, Fritzler MJ, de la Torre IG, Hiepe F, Kohl K, Selmi C, Shoenfeld Y, Tincani A, Chan EKL; IUIS Autoantibody Standardization Committee. Reference standards for the detection of anti-mitochondrial and anti-rods/rings autoantibodies. Clin Chem Lab Med. 2018 Sep 25;56(10):1789-1798. doi: 10.1515/cclm-2017-1152. PMID: 29478040; PMCID: PMC8128709.*
- *5: Amin K, Rasool AH, Hattem A, Al-Karboly TA, Taher TE, Bystrom J. Autoantibody profiles in autoimmune hepatitis and chronic hepatitis C identifies similarities in patients with severe disease. World J Gastroenterol. 2017 Feb 28;23(8):1345-1352. doi: 10.3748/wjg.v23.i8.1345. PMID: 28293081; PMCID: PMC5330819.*
- *6: Deng CW, Wang L, Fei YY, Hu CJ, Yang YJ, Peng LY, Zeng XF, Zhang FC, Li YZ. Exploring pathogenesis of primary biliary cholangitis by proteomics: A pilot study. World J Gastroenterol. 2017 Dec 28;23(48):8489-8499. doi: 10.3748/wjg.v23.i48.8489. PMID: 29358857; PMCID: PMC5752709.*
- *7: Yannick Chantrana , Christophe Corpechotb, David Haddouk, et al., Groupe d'étude de l'auto-immunité (GEAI), 8eme Colloque, Anticorps anti-gp210 et anticorps anti-Sp100 dans la cirrhose biliaire primitive: une association de très mauvais pronostic, n°464 bis, juillet/août 2014*
- *8: Karsten Conrad, Werner Schössler, Falk Hiepe, Marvin J. Fritzler, Book "Autoantibodies in organ Autoimmune Diseases", Volume 8, second edition – 2017*
- *9: Vanderlocht J, van der Cruys M, Stals F, Bakker-Jonges L, Damoiseaux J. Multiplex autoantibody detection for autoimmune liver diseases and autoimmune gastritis. J Immunol Methods. 2017 Sep;448:21-25. doi: 10.1016/j.jim.2017.05.003. Epub 2017 May 16. PMID: 28522403.*

## **12. BEPERKINGEN VAN DE TEST**

- 1. De met deze bevestigingstest verkregen resultaten zijn afhankelijk van de intrinsieke prestaties van de kit en moeten worden beschouwd als een hulpmiddel bij de uiteindelijke diagnose, waarbij rekening wordt gehouden met de resultaten van een referentietechniek en de klinische gegevens van de patiënt.
- 2. Hyperlipemische monsters moeten vóór het pipetteren van de 10 µl monster gecentrifugeerd worden; het monster moet uit het supernatans (de bovenstaande vloeistof) worden gepipetteerd.

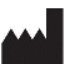

Version D CORR2 Laatst herzien: 05/2023 **D-tek s.a.** Parc Initialis, rue René Descartes 19 BE-7000 Mons - BELGIUM

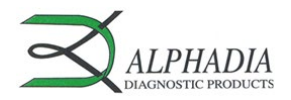

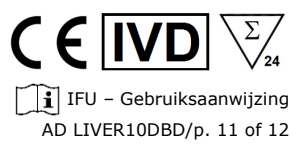

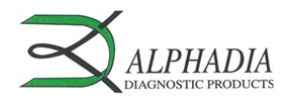

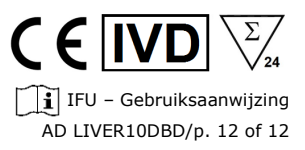